# **AN047**

# **Application Note zu Multi-LAB/2 und MODULAR-4/486**

# **Funktionen zur Verwaltung der Registrierdatenbankeinträge unter Windows NT**

Autor: MIH Autor: MIH AN047.DOC (6 Seiten)

# **INHALT:**

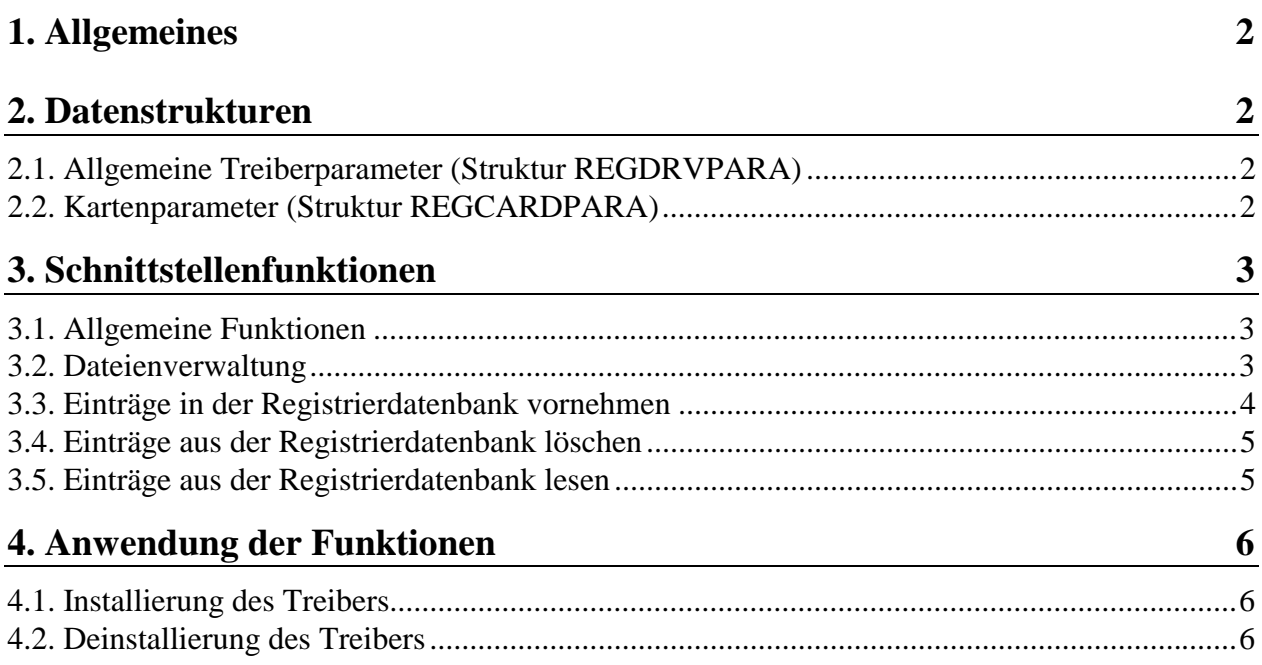

# **1. Allgemeines**

Hardwarekonfigurationen werden unter Windows NT zentral in der Registrierdatenbank des Systems gehalten. Die für SORCUS-Karten notwendigen Einträge, wie z.B. Kartentyp, I/O-Adresse und Interruptkanal, werden mit Hilfe eines Installierungstools durchgeführt. Die dort eingetragenen Parameter werden von dem Gerätetreiber 'MLXDRV.SYS' verwendet.

Innerhalb von Softwarepaketen kann es erwünscht sein, die Installierung von SORCUS-Karten zu integrieren. Um dabei vom Aufbau der Registrierdatenbankeinträge unabhängig zu bleiben, wird dem Anwender eine definierte Schnittstelle von Funktionen zur Verfügung gestellt, welche einerseits Informationen über die aktuellen Einträge liefern und andererseits Einträge einrichten.

Im dieser Application Note werden Datenstrukturen, Schnittstellenfunktionen und das Vorgehen bei der Installierung des Treibers erläutert.

## **2. Datenstrukturen**

Die folgenden Datenstrukturen werden innerhalb der Schnittstellenfunktionen verwendet. Das Alignment der Strukturen ist in der Headerdatei fest vorgegeben.

### **2.1. Allgemeine Treiberparameter (Struktur REGDRVPARA)**

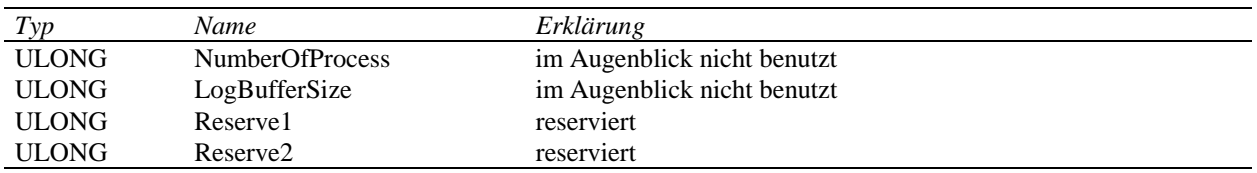

### **2.2. Kartenparameter (Struktur REGCARDPARA)**

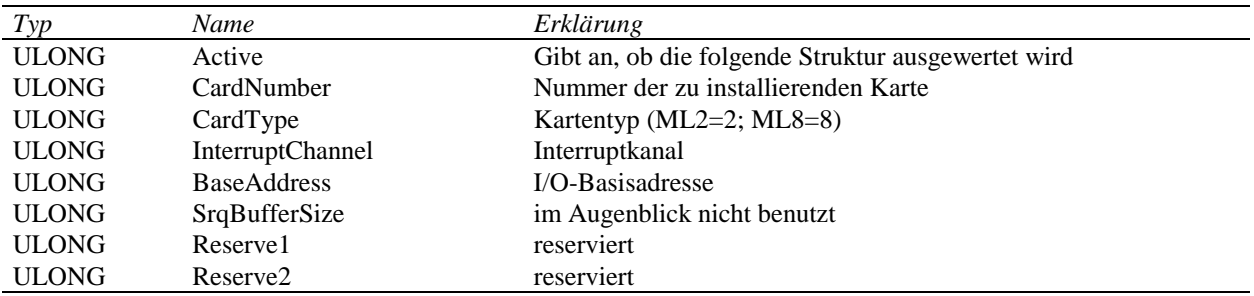

# **3. Schnittstellenfunktionen**

Die Schnittstellenfunktionen werden in der DLL 'MLXINST.DLL' zur Verfügung gestellt. Die Funktionsprototypen sind in 'MLXINST.H' enthalten.

Die meisten Funktionen liefern einen Fehlerwert zurück. Ist der Rückgabewert ungleich null, so entspricht der Code dem eines Systemfehlers, wie er z.B. von der Funktion GetLastError() zurückgegeben wird.

Die aktuelle Version unterstützt das Betriebssystem Windows NT. Eine Anpassung an Windows 95 ist vorgesehen.

#### **3.1. Allgemeine Funktionen**

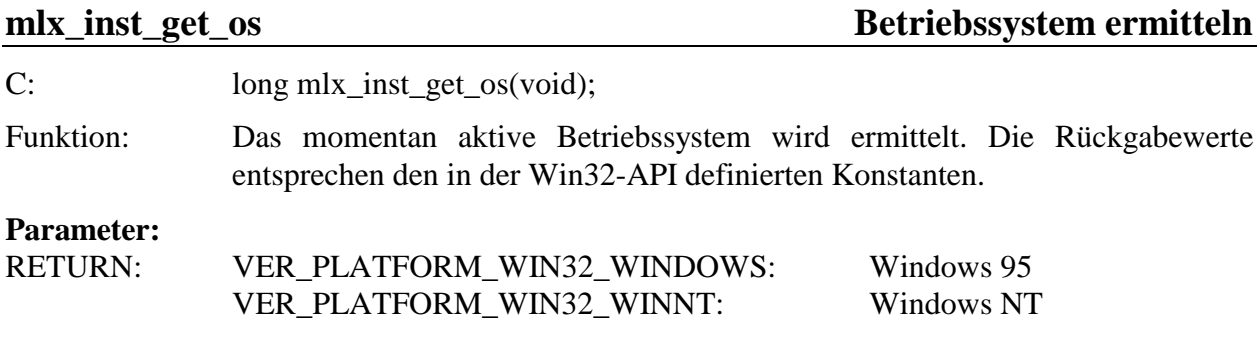

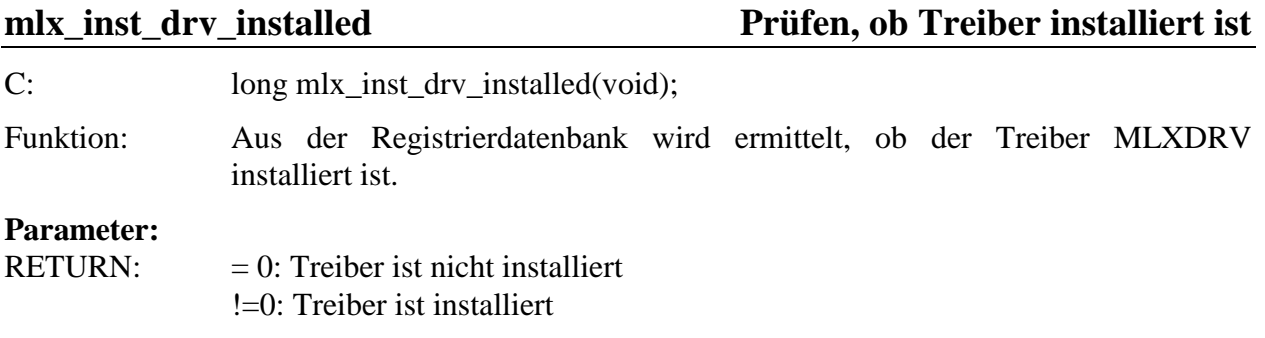

#### **3.2. Dateienverwaltung**

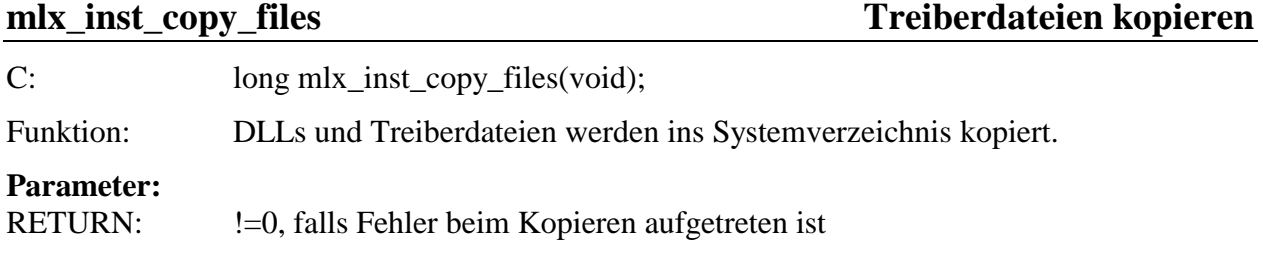

### **mlx\_inst\_delete\_files Treiberdateien löschen**

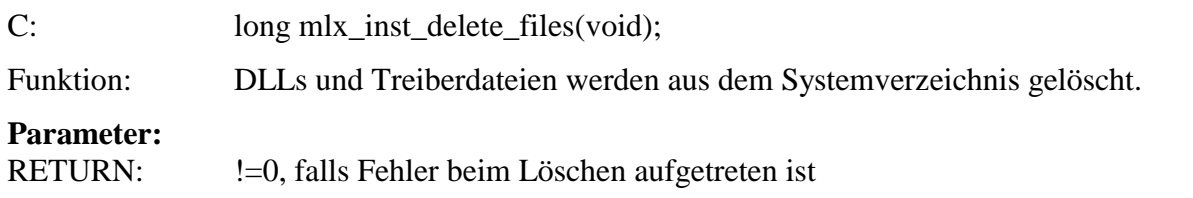

### **3.3. Einträge in der Registrierdatenbank vornehmen**

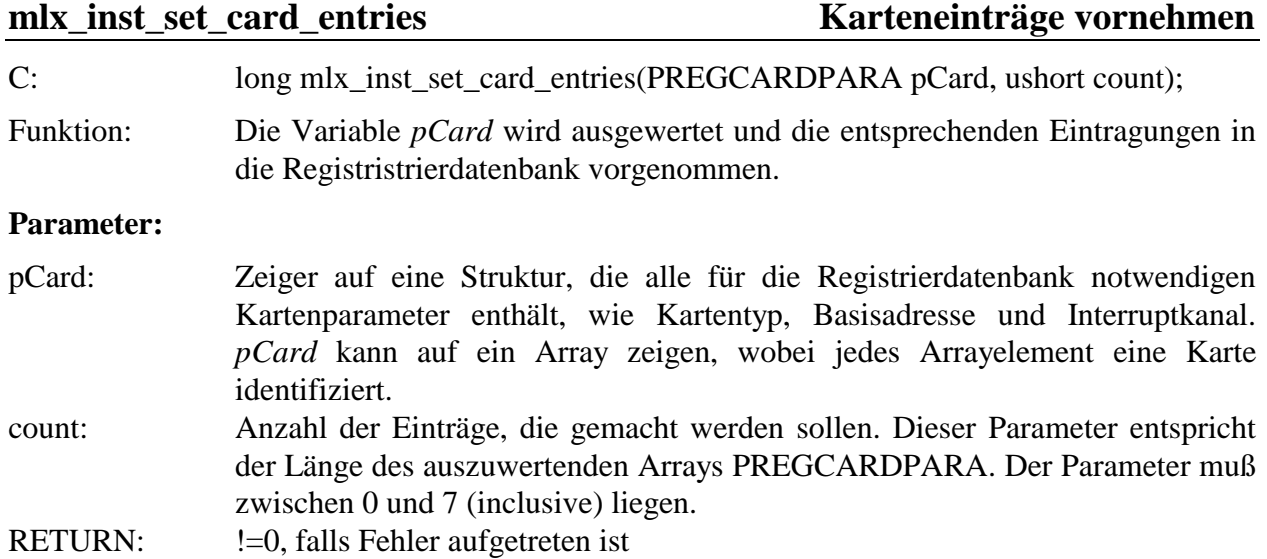

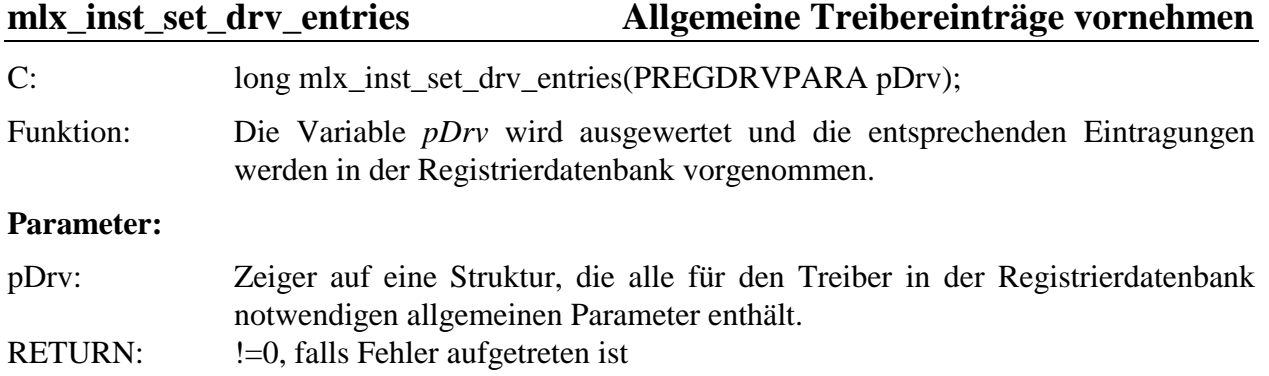

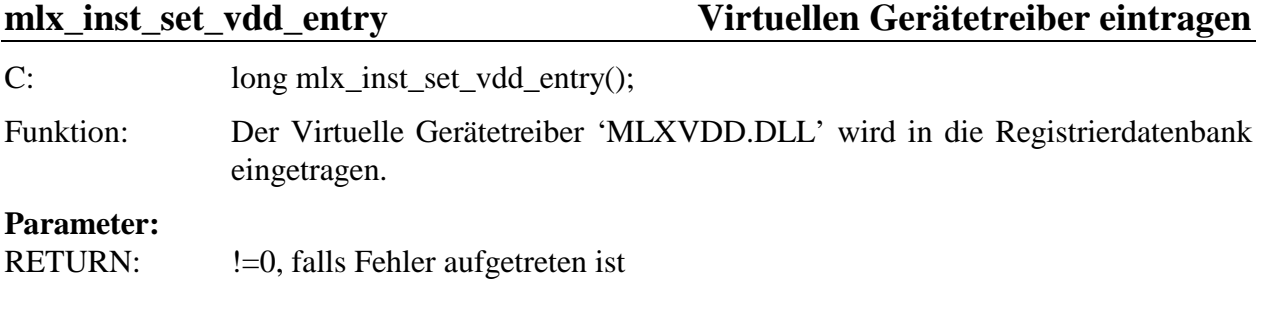

### **3.4. Einträge aus der Registrierdatenbank löschen**

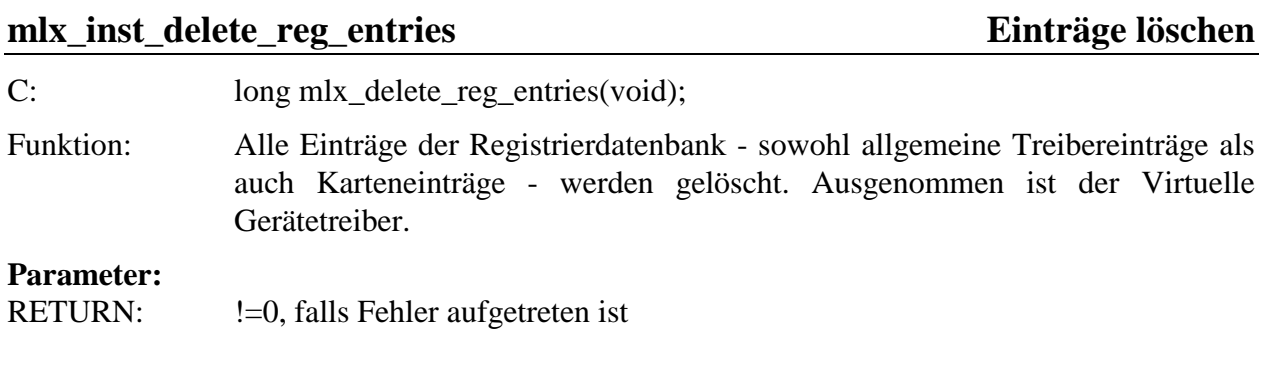

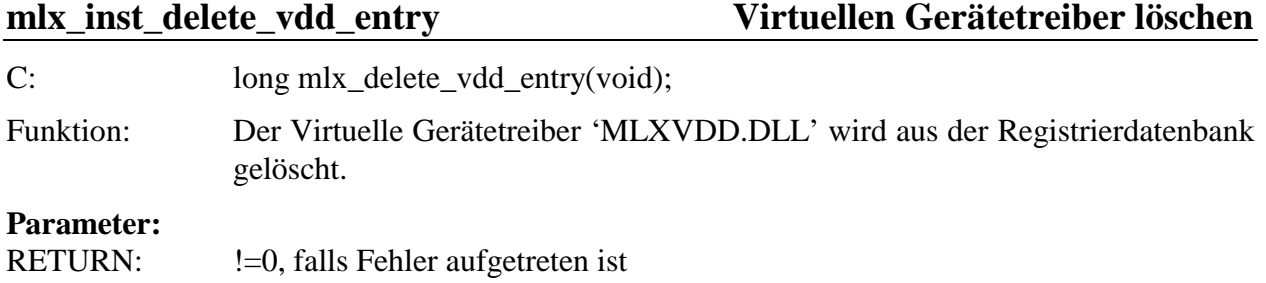

## **3.5. Einträge aus der Registrierdatenbank lesen**

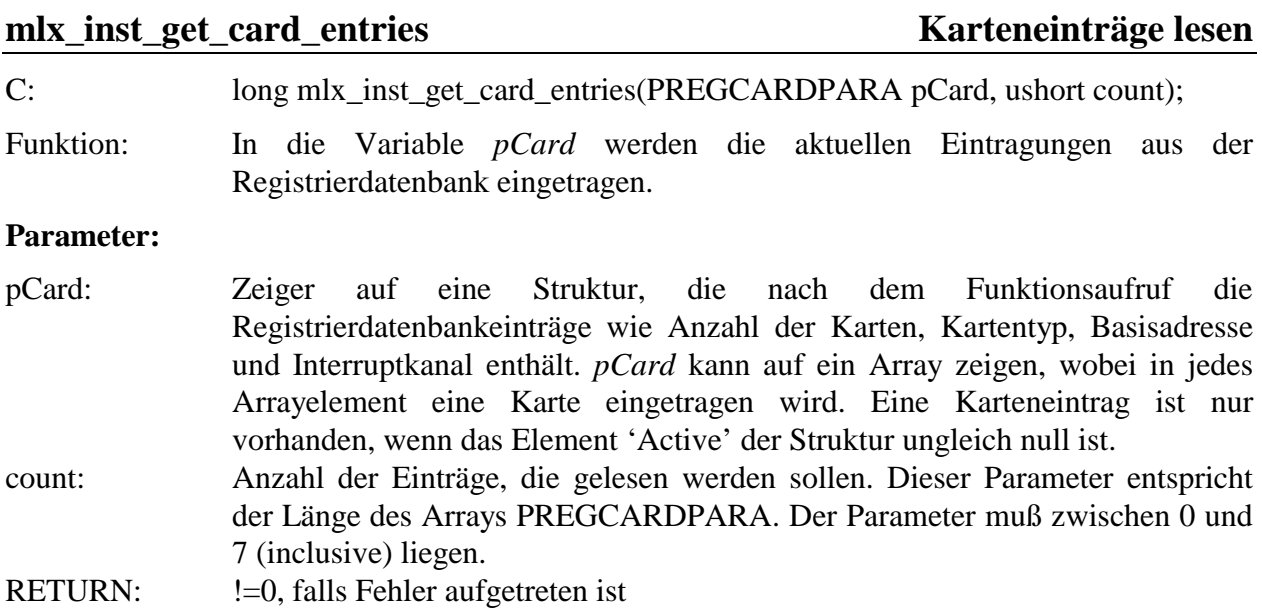

## **mlx\_inst\_get\_drv\_entries Allgemeine Treibereinträge lesen**

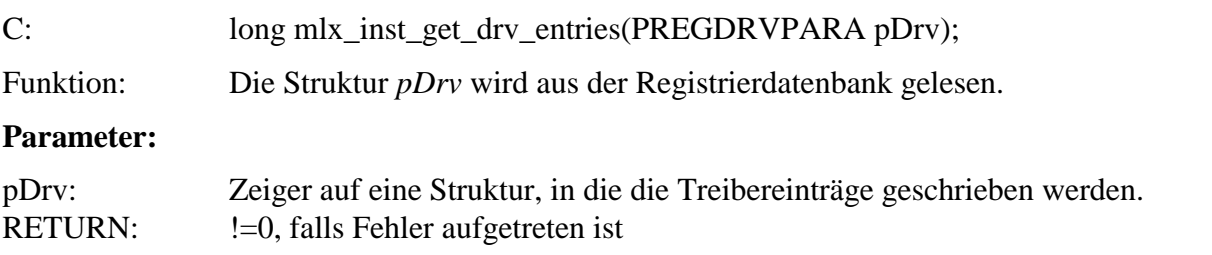

## **4. Anwendung der Funktionen**

## **4.1. Installierung des Treibers**

Bei der Installierung des Treibers müssen folgende Funktionen ausgeführt werden:

- 1. mlx\_inst\_set\_drv\_entries(...)
- 2. mlx\_inst\_set\_card\_entries(...)
- 3. mlx\_inst\_set\_vdd\_entry()
- 4. mlx inst copy files()

#### **4.2. Deinstallierung des Treibers**

Bei der Deinstallierung des Treibers müssen folgende Funktionen ausgeführt werden:

- 1. mlx\_inst\_delete\_reg\_entries()
- 2. mlx\_inst\_delete\_vdd\_entry()
- 3. mlx\_inst\_delete\_files()